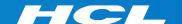

# What's New in HCL RTist 11.2

updated for release 2022.41

**L7** HCL SOFTWARE

#### Overview

- ▶ RTist 11.2 is based on Eclipse 2021.06 (4.20)
- ▶ HCL RTist is 100% compatible with IBM RSARTE. All features in IBM RSARTE are also present in HCL RTist. However, HCL RTist contains some features that do not exist in IBM RSARTE.
  - Those features are marked in this presentation by

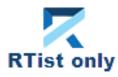

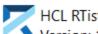

Version: 11.2.0.v20221014\_0755

Release: 2022.41

(c) Copyright IBM Corporation 2004, 2016. All rights reserved.

(c) Copyright HCL Technologies Ltd. 2016, 2022. All rights reserved.

Visit https://RTist.hcldoc.com/help/topic/com.ibm.xtools.rsarte.webdoc/users-guide/overview.html

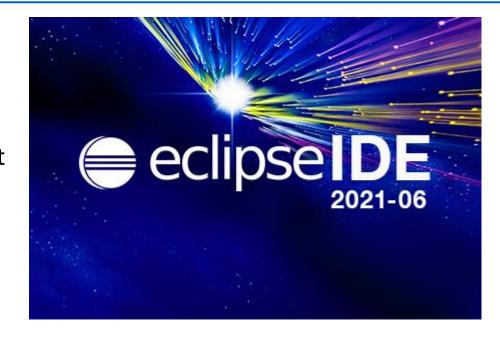

- ▶ Compared to RTist 11.1, RTist 11.2 includes new features and bug fixes from 4 quarterly Eclipse releases:
  - 2020.09 (<a href="https://www.eclipse.org/eclipse/news/4.17/platform.php">https://www.eclipse.org/eclipse/news/4.17/platform.php</a>)
  - 2020.12 (https://www.eclipse.org/eclipse/news/4.18/platform.php)
  - 2021.03 (https://www.eclipse.org/eclipse/news/4.19/platform.php)
  - 2021.06 (https://www.eclipse.org/eclipse/news/4.20/platform.php)
- ▶ For full information about all improvements and changes in these Eclipse releases see the links above
  - Some highlights are listed in the next few slides...

- ▶ The Last Edit Location command was improved to support a list of previous edit locations
  - Now two commands are available for moving backwards and forwards in the history of recent edit locations
  - Previous Edit Location (Ctrl+Alt+Left Arrow or Ctrl+Q)
  - Next Edit Location (Ctrl+Alt+Right Arrow)
- ▶ These commands work for all Eclipse text editors (including the Code Editor but excluding diagram editors)

- → moves backward in the history
- → moves forward in the history

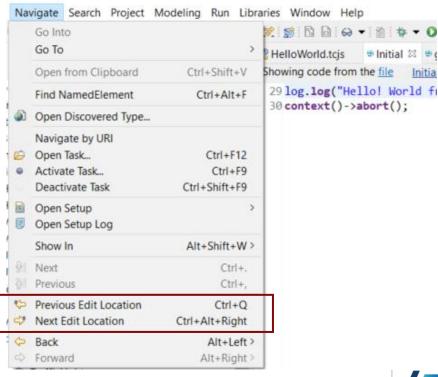

- Filter field for the Configuration view of the Installation Details dialog
  - Makes it much faster to find particular interesting information from the configuration information (e.g. which RTist installation or JVM is being used)
- Word wrap in Console view is now saved between Eclipse sessions
  - A new preference Run/Debug Console –
     Enable word wrap remembers this setting

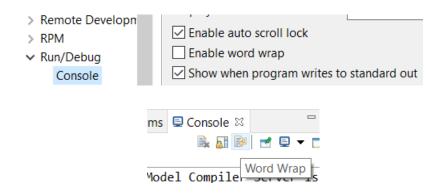

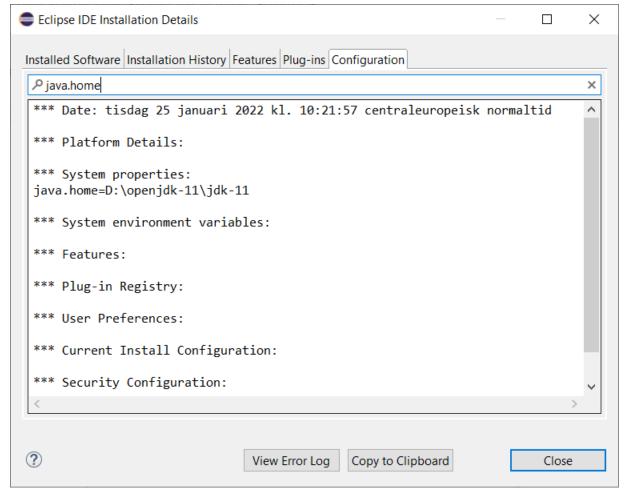

- ► Horizontal scrolling with Shift + mouse wheel
  - More convenient way of scrolling horizontally if you use a mouse with a scroll wheel
  - Works in all editors (both text editors and diagram editors) and also in views (e.g. the Code view)

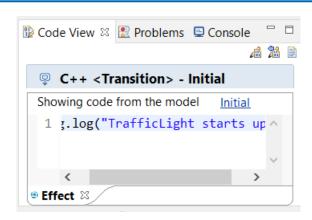

- Easier to repeat a search in the Console view
  - Incremental search (Ctrl+J) does not work in the Console view
  - But now you can instead use new context menu commands
     Find Next and Find Previous
     for repeating a search that was previously done with Ctrl + F.

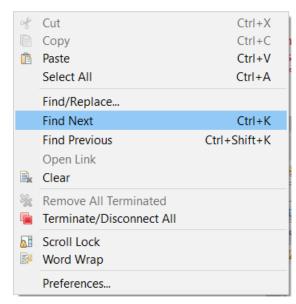

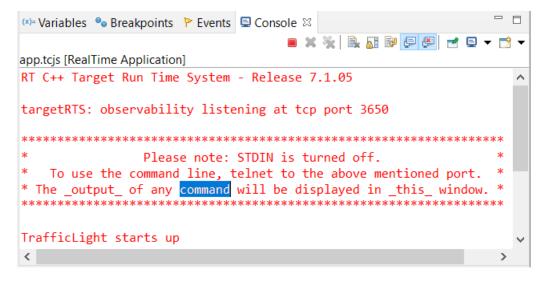

- ▶ Disable all breakpoints
  - A new context menu command in the Breakpoints view makes this easier
- Microsoft Edge is now supported as an external web browser
- The Quick Search dialog now shows the number of matching items
  - A new preference
     General Quick Search –
     Max Results allow to stop
     the search when a certain
     number of matches have
     been found

Copyright © 2022 HCL Technologies Limited | www.hcltechsw.com

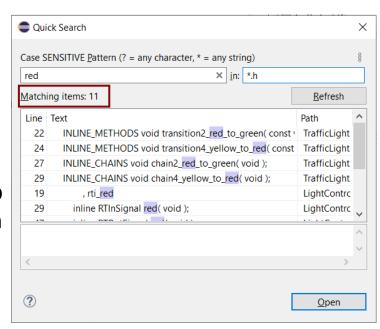

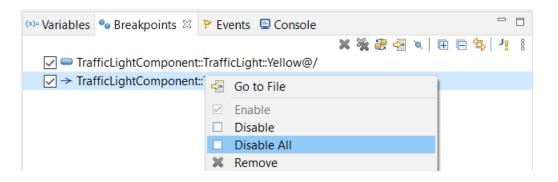

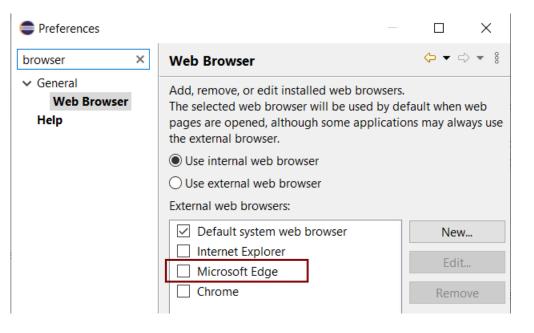

#### CDT 10.3 (included as part of Eclipse 2021.06)

▶ Various parser and preprocessor improvements for new C++ constructs

Preferences

Model Validation

Plug-in Developm

> Run/Debug SWTChart

TextMate Tracing

Validation

Version Control (Te.

Load Presets..

- Template deduction guides (C++ 17)
- \_\_has\_include (C++ 17)
- More configurable Terminal view
  - New context menu command for inverting colors
  - New preferences for configuring the colors used by the Terminal view
  - Changing the colors helps for example when connecting to certain remote systems that make assumptions about what colors are used
  - New context menu command for renaming the terminal (useful if you have many open at the same time)

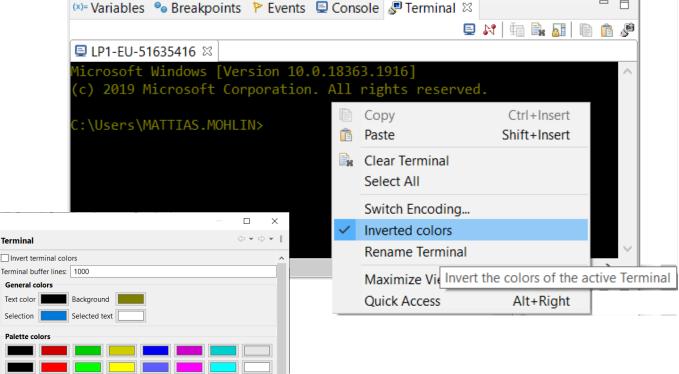

Cancel

#### CDT 10.3 (included as part of Eclipse 2021.06)

- Open files and links from the Terminal view
  - Ctrl+click on files shown in the Terminal view now opens the file in the workspace (sometimes via the Open Resource dialog to resolve ambiguities)
  - Ctrl+click on hyperlinks to open them in a web browser

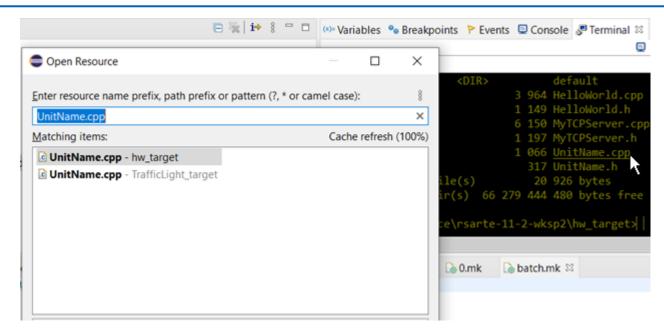

For more information about CDT improvements see

https://wiki.eclipse.org/CDT/User/NewIn100 https://wiki.eclipse.org/CDT/User/NewIn101 https://wiki.eclipse.org/CDT/User/NewIn102 https://wiki.eclipse.org/CDT/User/NewIn103

## Newer EGit Version in the EGit Integration

- ▶ The EGit integration in RTist has upgraded EGit from 5.8 to 5.12
  - This is the recommended and latest version for Eclipse 2021.06
- ▶ This upgrade provides several new features and bug fixes
  - For detailed information about the changes see
    <a href="https://wiki.eclipse.org/EGit/New">https://wiki.eclipse.org/EGit/New</a> and Noteworthy/5.9
    <a href="https://wiki.eclipse.org/EGit/New">https://wiki.eclipse.org/EGit/New</a> and Noteworthy/5.10
    <a href="https://wiki.eclipse.org/EGit/New">https://wiki.eclipse.org/EGit/New</a> and Noteworthy/5.11
    <a href="https://wiki.eclipse.org/EGit/New">https://wiki.eclipse.org/EGit/New</a> and Noteworthy/5.12

# Textual State Machines (1/4)

- ▶ RTist now supports to define capsule state machines using a textual language
  - The language includes all necessary state machine constructs, including a way to embed C++ code snippets
- This can sometimes be an attractive alternative to using graphical diagrams
  - Certain tasks are faster to perform using a textual language, for example copy/paste, refactoring etc.
  - It can be useful to have all C++ code snippets shown and edited in a single text editor (e.g. makes searching in those code snippets easier)

```
i text-sm.srt ⋈ i tl.srt
                      TrafficLight.srt
 1 statemachine 'State Machine' {
        state State1, State2;
        Initial: initial -> State1;
 3
 4⊖
        state Composite {
            entry
            std::cout << "Hello World!";</pre>
 9⊝
            exit
10
11
             // Exited
12
13Θ
            entrypoint ep1;
14
            exitpoint ex1;
15
        State1 -> State2 on timing.timeout when `return isAvailable()`
16⊜
        `std::cout << "Triggered!";`
17
18
19 };
```

- Possible to define textual templates for commonly used state machine constructs
- Easier to merge changes in textually defined state machines

# Textual State Machines (2/4)

- ▶ Existing (graphical) state machines can be converted to a textual representation
  - Create a fragment for the state machine and store it in an .srt text file
  - Note that existing state chart diagrams for the state machine will be lost (but can later be created from the textual representation for visualization purposes)

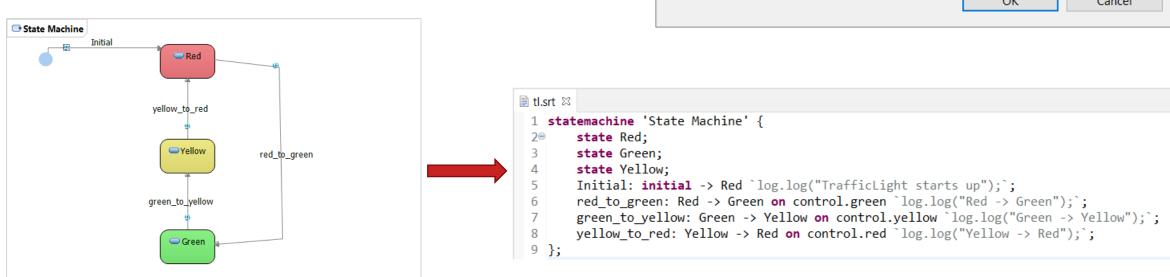

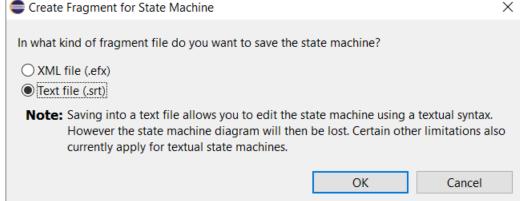

# Textual State Machines (3/4)

Textual state machines can be edited in any text editor, but are best edited in the "StatemachineRT" text editor provided in RTist (associated in Eclipse with the .srt file extension)

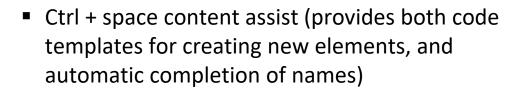

Ctrl + click for navigating from a name reference to the corresponding definition (in the Project Explorer, or an in the same or a different .srt file)

```
pedRequest_ignored: on control.pedestrian
```

- Tooltips when hovering over names
- Syntax coloring and folding
- Semantic validations assist creating correct state machines
- Outline view for overview and navigation
- Formatting and other useful commands are available in the context menu

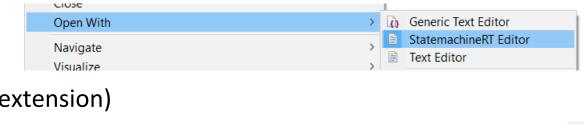

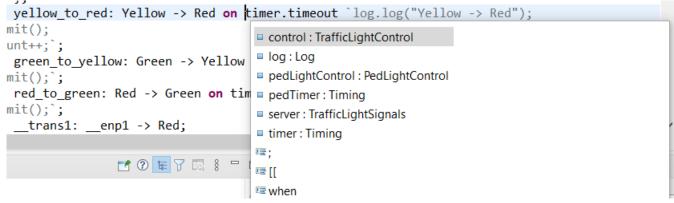

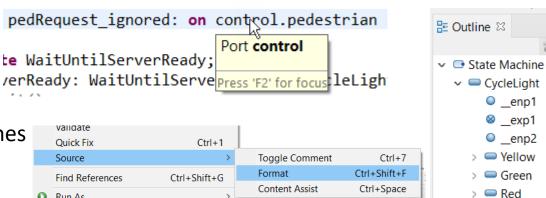

Run As

# Textual State Machines (4/4)

- ▶ The textual state machine is automatically updated if the underlying model changes (for example using the Project Explorer, Properties view or a state chart diagram)
- ▶ The model compiler supports textual state machines in the same way as graphical ones
  - Generated code is identical, and the only difference is some additional printouts in the build log

```
16:29:06 : INFO : Loading root models
16:29:09 : INFO : EXPERIMENTAL: Textual statemachine: TrafficLight.srt <-- TrafficLight
16:29:09 : INFO : EXPERIMENTAL: Loading SRT file:/D:/eclipse-workspace/rtist-11-2-wksp/TrafficLightsDemo/TrafficLight.srt
```

- Note that the support for textual state machines is currently an experimental feature and certain limitations exist
  - Code-to-model synchronization is not available
  - RTist search commands do not index .srt files (but regular file-based search in Eclipse works, as well as search within an .srt file)
  - Not integrated with the RTist Compare/Merge editor (but regular Eclipse compare/merge works)
  - There are known issues with using both a graphical diagram and the text editor for editing a textual state machine
  - Support for textual state machines affects the keybinding to open the Code Editor (Ctrl+Shift+F3)
  - Passive class state machines are not supported. Only capsule state machines can be textually defined.

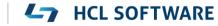

## **Manage Editors**

- New commands are available for more easily restoring the set of open editors
  - Save Session
     Saves information about open editors to a .session file
  - Open Session
     Open editors from information in a .session file
- ► Useful for example after restarting RTist, when switching between different working tasks, or when there is a need to temporarily close all open editors and later open them again (e.g. when performing commands that change several model files on disk, to avoid time-consuming refreshing)

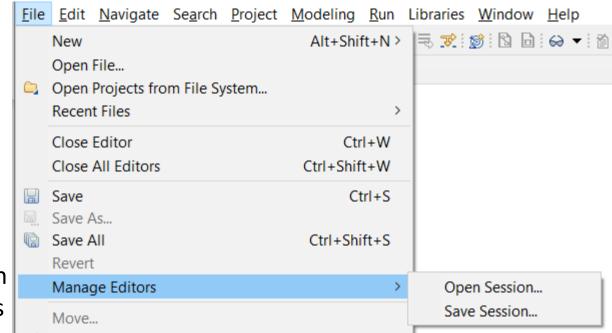

- Messages printed by the commands are shown in the console
  - For example if the resource of an opened editor is not present in the workspace

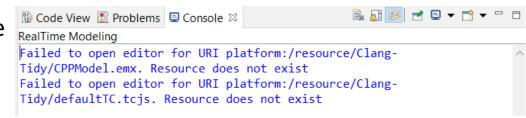

# Drag/drop Support from More Views

- ▶ Now it's possible to drag/drop elements from other views than the Project Explorer to diagrams
  - Search view
  - Inheritance Explorer
- Previously this was a two-step process: first navigate from the Search view / Inheritance Explorer to the Project Explorer and then perform the drag/drop
  - Now the navigation step is avoided
- Known limitation: Dragging a capsule to a composite structure diagram in order to create a part for it doesn't work

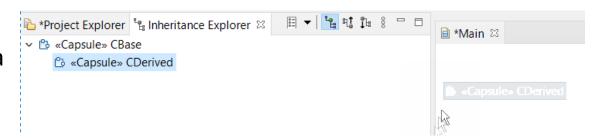

In this particular case, it's still necessary to drag from the Project Explorer

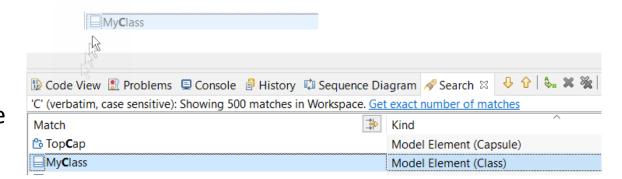

# Copy/Paste of Element Names

- ▶ All elements with a name (model elements, diagrams) can now have their names copied from the Project Explorer
- ▶ Select the element in the Project Explorer and perform the Copy command (Ctrl + C)
- ▶ The name is placed in the clipboard and can be pasted in any text editor (e.g. the Code view or Code editor)
- Avoids the need to type long names in code snippets
- ► Note that this was already before supported → AClassWithALongNameYouDontWantToT → Control of the Project Explorer

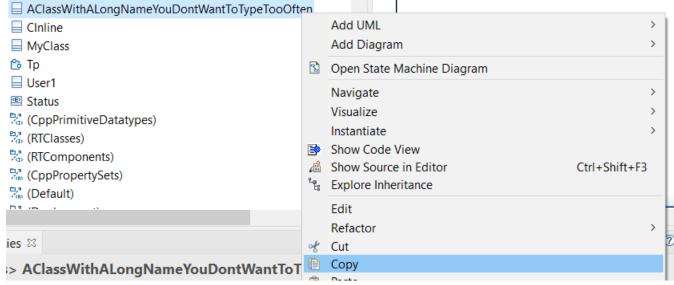

## Better Handling of C++ Names and Types

- ▶ It's now possible to use names that contain ::
  - For example necessary when defining a conversion operator function for a nested type

- Parsing of C++ types were improved
  - Commas are now supported needed for instantiations of templates with multiple template parameters

■ Properties ≅

Nested template instantations are now also supported

#### Support for inline variables

- ▶ A static member variable or global variable that is defined in the header file needs to be declared as **inline**; otherwise the header file cannot be included from multiple compilation units without getting a linker error
- ▶ A new checkbox was added for declaring an attribute as inline
- ▶ Note that inline variables requires C++ 17 or later
  - The model compiler will detect if you attempt to use this feature with a too old language standard

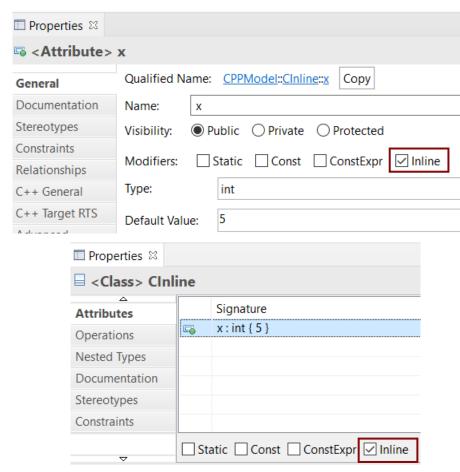

10:43:17 : WARNING : CPPModel::CInline::x : Inline variables require C++ 17 or later

# **Attribute Initialization in Copy Constructor**

▶ The generated copy constructor now takes the property **Initializer Kind** of an attribute into account to decide how to initialize the attribute

```
Brace initialization
                                                                            MyClass::MyClass( const MyClass & rtg_arg )
                                            Initializer Kind:
                                                             brace
                                                                                 : m status{ rtg arg.m status }
      m status: Status { Status::Success }
Equal / assignment initialization
                                                                            MyClass::MyClass( const MyClass & rtg arg )
                                            Initializer Kind:
                                                             egual
                                            Initializer Kind:
      assignment 🗸
         m_status: Status = Status::Success
                                                                                 m_status = rtg_arg.m_status;
  Constructor initialization
                                            Initializer Kind:
                                                             constructor >
                                                                            MyClass::MyClass( const MyClass & rtg_arg )

	✓ ■ MyClass

                                                                                 : m status( rtg arg.m status )
         m status: Status = Status::Success
```

## Code to Model Synchronization

- ▶ A new preference can be set for automatically saving the model after running code-to-model synchronization
  - RealTime Development Code To Model Synchronization –
     Save model when it has been updated
- Previously this had to be set in the dialog, and was not remembered after restarting RTist
- ▶ The dialog checkbox still is present and can now be used as a shortcut for changing the preference

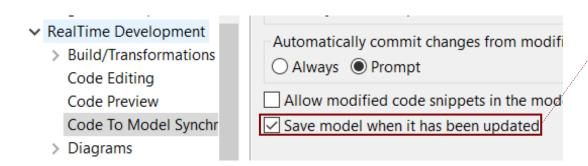

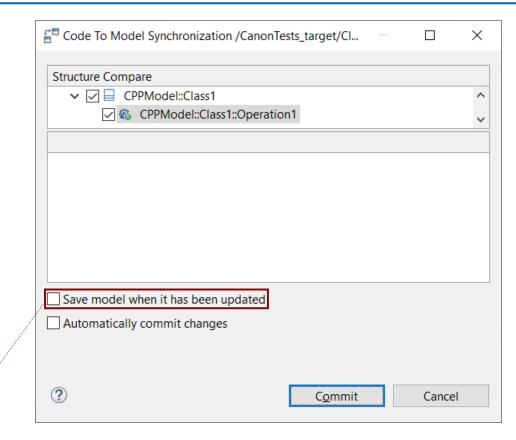

## Automatic Removal of Trailing Whitespace from Code

- ▶ Eclipse CDT provides this feature for C++ files
  - Preference C/C++ Editor Save Actions Remove trailing whitespace
- ▶ A similar preference was added to support the same for code snippets
  - Preference RealTime Development Code Editing Remove trailing whitespaces automatically
  - For the Code editor, white spaces are removed when you save it.
     For the Code view, white spaces are removed when the changed code snippet is committed to the model.

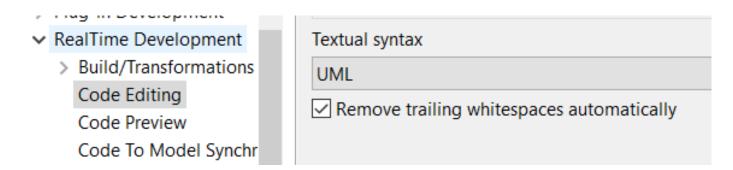

#### **External Project Importer**

- Now two working sets will be automatically created; one for the projects being imported and another for their dependent projects
- ▶ A new preference was added for automatically calculating project dependencies by analyzing TC prerequisites
- Project Explorer 
  Image: Inheritance Explorer

  Image: Inheritance Explorer

  Image: Inheritance Explorer

  Image: Inheritance Explorer

  Image: Inheritance Explorer

  Image: Inheritance Explorer

  Image: Inheritance Explorer

  Image: Inheritance Explorer

  Image: Inheritance Explorer

  Image: Inheritance Explorer

  Image: Inheritance Explorer

  Image: Inheritance Explorer

  Image: Inheritance Explorer

  Image: Inheritance Image: Inheritance Image: Inheritan
  - Avoids the need to manually maintain the information about dependent projects in the map file
  - Makes it possible to search in prerequisites of external projects

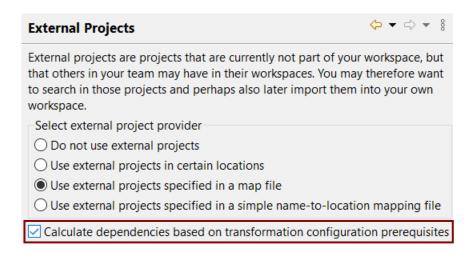

## **Transformation Configurations**

- ▶ The "Workspace output path" property now allows for more flexibility
  - An absolute path can be used
  - Subfolders are supported
  - If the variable \$(TCONFIG\_NAME) is used for this property in an inherited TC, it's now correctly resolved with the name of the local TC
- ▶ The standard Eclipse variable \$(workspace\_loc) is now supported in several TC properties where paths can be specified
  - Expands to the location of the workspace
  - Will be generated into the makefile and can hence be used in all properties that are resolved when invoking 'make'

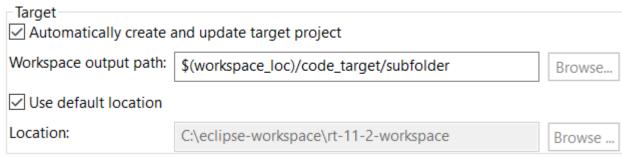

#### Visual Studio 2022

▶ The Visual Studio 2022 C++ compiler (ver 17.0) can now be directly used with RTist

A target configuration for this compiler is available

 Prebuilt libraries for this compiler are included (TargetRTS, Connexis, LibTCPServer) TargetRTS configuration:

Make type:

Compile arguments:

Compile command:

WinT.x64-MinGw-8.1.0

LinuxT.x64-gcc-4.x
LinuxT.x64-gcc-7.x
WinT.x64-MinGw-8.1.0

WinT.x64-VisualC++-17.0
WinT.x86-VisualC++-17.0

- Replaces the old Visual Studio 2017 (ver 15.0) target configurations and libraries
- Both 64 and 32 bit versions are available

## **Code Compliance**

- ▶ An additional Clang-Tidy rule is now supported when the preference RealTime Development – Build/Transformations – C++ - Clang-Tidy is set:
  - google-explicit-constructor Suppress warnings for type descriptor constructors that are used for implicit conversions from a type with a type descriptor to the RTTypedValue struct for that type.

type filter text

> Oomph
> Plug-in Developm

 RealTime Develop
 Build/Transforn
 C++
 Code Editing

 Make options

Additional cally regenerate source code on moder changes

C++ code standard

C++ 11

Code compliance

Clang-Tidy

Make options

Additional cally regenerate source code on moder changes

C++ code standard

C++ 11

Code compliance

Code compliance

Clang-Tidy

Make options

Preferences

inline RTTypedValue\_MyClass( const MyClass & rtg\_value /\* NOLINT(google-explicit-constructor) \*/ )

#### **Debugging Build Variant Scripts**

- Build Variant Scripts can be debugged using a debugger that supports Nashorn
  - The NetBeans IDE has this support

▶ A new article in the documentation was written with step-by-step instructions for how to debug build

variant scripts using NetBeans:

 Debugging works both for scripts that run in the context of the Eclipse UI, and scripts that run in the context of the model compiler

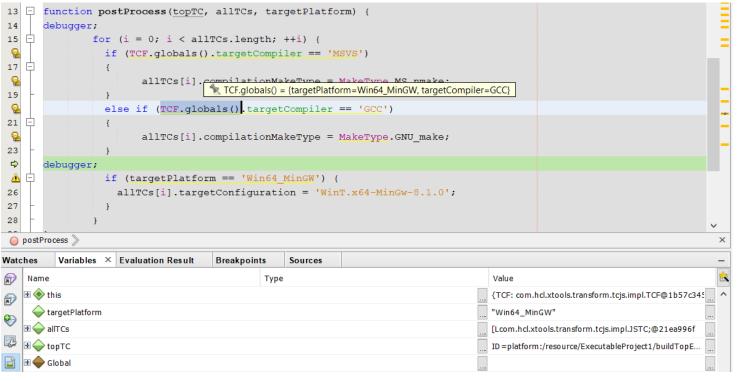

#### NodePlus 2.0

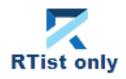

- ▶ NodePlus 2.0 now supports Eclipse 2021.06 and can be used with RTist 11.2
- It's now delivered as a separate update site to reduce the size of the RTist update site
- ▶ NodePlus now uses the Wild Web Developer (WWD) which provides a rich development environment for the typical languages used for web development (JavaScript, CSS, HTML, etc)
- ▶ The Node-RED server was updated
- ▶ NodePlus is still only available for RTist users, but work is ongoing for supporting also IBM RSARTE in the near future

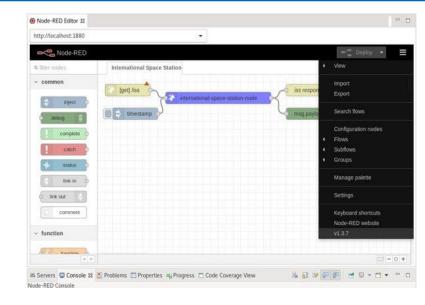

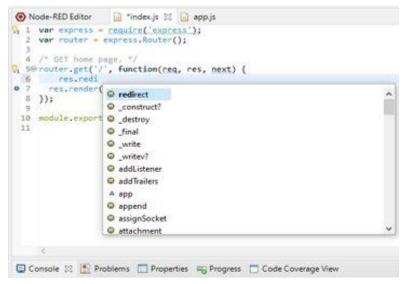

# HCL

Relationary

BEYOND THE CONTRACT

**\$7** BILLION ENTERPRISE | **110,000** IDEAPRENEURS | **31** COUNTRIES

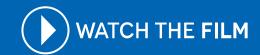